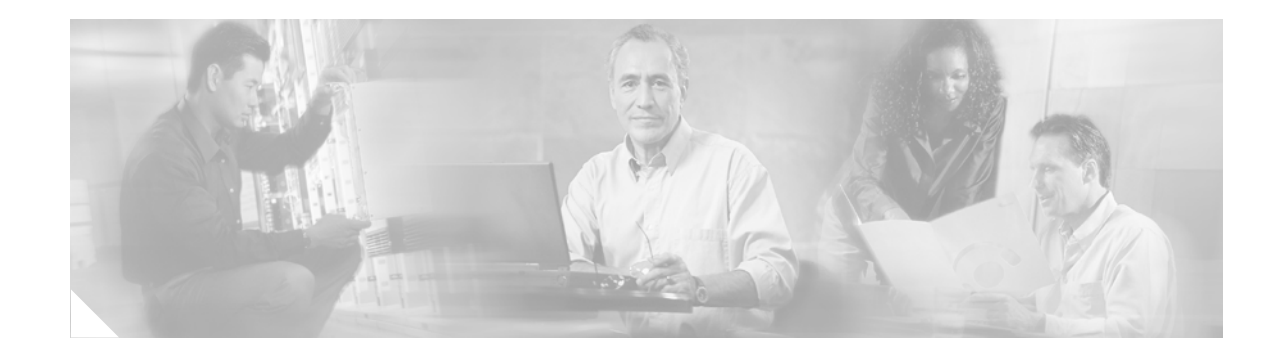

# **Release Notes for the Catalyst 3750, 3560, and 2970 Switches, Cisco IOS Release 12.2(25)SEA**

#### **Revised July 29, 2005**

The Cisco IOS Release 12.2(25)SEA runs on all Catalyst 3750, 3560, and 2970 switches.

The Catalyst 3750 switches support stacking through Cisco StackWise technology. The Catalyst 3560 and 2970 switches do not support switch stacking. Unless otherwise noted, the term *switch* refers to a standalone switch and to a switch stack.

These release notes include important information about this Cisco IOS release and any limitations, restrictions, and caveats that apply to it. Verify that these release notes are correct for your switch:

- **•** If you are installing a new switch, see the Cisco IOS release label on the rear panel of your switch.
- **•** If your switch is on, use the **show version** privileged EXEC command. See the ["Finding the](#page-4-0)  [Software Version and Feature Set" section on page 5](#page-4-0).
- **•** If you are upgrading to a new release, see the software upgrade filename for the software version. See the ["Deciding Which Files to Use" section on page 6.](#page-5-0)

For the complete list of Catalyst 3750, 3560, and 2970 switch documentation, see the ["Documentation](#page-29-0)  [Updates" section on page 30.](#page-29-0)

You can download the switch software from this site (registered Cisco.com users with a login password):

<http://www.cisco.com/kobayashi/sw-center/sw-lan.shtml>

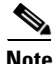

**Note** For IPv6 capability on the Catalyst 3750 or 3560 switches, you must order the advanced IP services image upgrade from Cisco.

This software release is part of a special release of Cisco IOS software that is not released on the same 8-week maintenance cycle that is used for other platforms. As maintenance releases and future software releases become available, they will be posted to Cisco.com in the Cisco IOS software area.

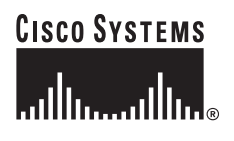

Cisco IOS Release 12.2(25)SEA is based on Cisco IOS Release 12.2(25)S. Open caveats in Cisco IOS Release 12.2(25)S also affect Cisco IOS Release 12.2(25)SEA, unless they are listed in the Cisco IOS Release 12.2(25)SEA resolved caveats list. The list of open caveats in Cisco IOS Release 12.2(25)S is available at this URL:

http://www.cisco.com/univercd/cc/td/doc/product/software/ios122/122relnt/122srn.htm#wp2367913

## **Contents**

This information is in the release notes:

- **•** ["System Requirements" section on page 2](#page-1-0)
- **•** ["Upgrading the Switch Software" section on page 5](#page-4-1)
- **•** ["Installation Notes" section on page 8](#page-7-0)
- **•** ["New Features" section on page 9](#page-8-0)
- **•** ["Minimum Cisco IOS Release for Major Features" section on page 10](#page-9-0)
- **•** ["Limitations and Restrictions" section on page 11](#page-10-0)
- **•** ["Important Notes" section on page 22](#page-21-0)
- **•** ["Open Caveats" section on page 24](#page-23-0)
- **•** ["Resolved Caveats" section on page 26](#page-25-0)
- **•** ["Documentation Updates" section on page 30](#page-29-0)
- **•** ["Related Documentation" section on page 31](#page-30-0)
- **•** ["Obtaining Documentation" section on page 32](#page-31-0)
- **•** ["Documentation Feedback" section on page 33](#page-32-0)
- **•** ["Obtaining Technical Assistance" section on page 34](#page-33-0)
- **•** ["Obtaining Additional Publications and Information" section on page 36](#page-35-0)

## <span id="page-1-0"></span>**System Requirements**

The system requirements are described in these sections:

- **•** ["Hardware Supported" section on page 3](#page-2-0)
- **•** ["Device Manager System Requirements" section on page 4](#page-3-0)
- **•** ["Cluster Compatibility" section on page 4](#page-3-1)

## <span id="page-2-0"></span>**Hardware Supported**

[Table 1](#page-2-1) lists the hardware supported on Cisco IOS Release 12.2SE.

<span id="page-2-1"></span>*Table 1 Catalyst 3750, 3560, and 2970 Supported Hardware*

| <b>Switch</b>           | <b>Description</b>                                                                      | <b>Supported by Minimum Cisco IOS Release</b> |  |
|-------------------------|-----------------------------------------------------------------------------------------|-----------------------------------------------|--|
| Catalyst 3750G-12S      | $12$ SFP <sup>1</sup> module slots                                                      | Cisco IOS Release 12.2(18)SE                  |  |
| Catalyst 3750-24TS      | 24 10/100 Ethernet ports and 2 SFP<br>module slots                                      | Cisco IOS Release 12.2(18)SE                  |  |
| Catalyst 3750G-24T      | 24 10/100/1000 Ethernet ports                                                           | Cisco IOS Release 12.2(18)SE                  |  |
| Catalyst 3750G-24TS     | 24 10/100/1000 Ethernet ports and<br>Cisco IOS Release 12.2(18)SE<br>4 SFP module slots |                                               |  |
| Catalyst 3750-48TS      | 48 10/100 Ethernet ports and 4 SFP<br>Cisco IOS Release 12.2(18)SE<br>module slots      |                                               |  |
| Catalyst 3750-24PS      | 24 10/100 $PoE2$ ports and 2 SFP<br>Cisco IOS Release 12.2(18)SE<br>module slots        |                                               |  |
| Catalyst 3750-48PS      | 48 10/100 PoE ports and 4 SFP<br>Cisco IOS Release 12.2(18)SE<br>module slots           |                                               |  |
| Catalyst 3750G-16TD     | 16 10/100/1000 ports and 1 XENPAK<br>10-Gigabit Ethernet module port                    | Cisco IOS Release 12.2(18)SE                  |  |
| Catalyst 3560-24PS      | 24 10/100 PoE ports and 2 SFP<br>module slots                                           | Cisco IOS Release 12.2(18)SE                  |  |
| Catalyst 3560-48PS      | 48 10/100 PoE ports and 4 SFP<br>module slots                                           | Cisco IOS Release 12.2(18)SE                  |  |
| Catalyst 2970G-24T      | 24 10/100/1000 Ethernet ports                                                           | Cisco IOS Release 12.2(18)SE                  |  |
| Catalyst 2970G-24TS     | 24 10/100/1000 Ethernet ports and<br>4 SFP module slots                                 | Cisco IOS Release 12.2(18)SE                  |  |
| SFP modules             | 1000BASE-T, 1000BASE-SX,<br>1000BASE-LX, 1000BASE-ZX, and<br>C WDM <sup>3</sup>         | Cisco IOS Release 12.2(18)SE                  |  |
|                         | $100BASE-FX$ MMF <sup>4</sup>                                                           | Cisco IOS Release 12.2(20)SE                  |  |
| Redundant power systems | Cisco RPS 300 Redundant Power<br>System (not supported on the<br>Catalyst 3560 switch)  | Supported on all software releases            |  |
|                         | Cisco RPS 675 Redundant Power<br>System                                                 |                                               |  |

1. SFP = small form-factor pluggable

2. PoE = Power over Ethernet

3. CWDM = coarse wavelength-division multiplexer

4. MMF = multimode fiber

### <span id="page-3-0"></span>**Device Manager System Requirements**

These sections describes the hardware and software requirements for using the device manager:

- **•** ["Hardware Requirements" section on page 4](#page-3-2)
- **•** ["Software Requirements" section on page 4](#page-3-3)

#### <span id="page-3-4"></span><span id="page-3-2"></span>**Hardware Requirements**

[Table 2](#page-3-4) lists the minimum hardware requirements for running the device manager.

*Table 2 Minimum Hardware Requirements*

| <b>Processor Speed</b> | <b>DRAM</b>       | Number of Colors | Resolution              | <b>Font Size</b> |
|------------------------|-------------------|------------------|-------------------------|------------------|
| Intel Pentium $II1$    | $64 \text{ MB}^2$ | 256              | $1024 \times 768$ Small |                  |

1. We recommend Intel Pentium 4.

2. We recommend 256-MB DRAM.

### <span id="page-3-3"></span>**Software Requirements**

[Table 3](#page-3-5) lists the supported operating systems and browsers for using the device manager. The device manager verifies the browser version when starting a session to ensure that the browser is supported.

<span id="page-3-5"></span>**Note** The device manager does not require a plug-in.

| <b>Operating System</b> | <b>Minimum Service Pack or Patch</b> | <b>Microsoft Internet</b><br>Explorer <sup>1</sup> | <b>Netscape</b><br>Navigator |
|-------------------------|--------------------------------------|----------------------------------------------------|------------------------------|
| Windows 98              | None                                 | 5.5 or 6.0                                         | 7.1                          |
| Windows NT 4.0          | Service Pack 6 or later              | 5.5 or 6.0                                         | 7.1                          |
| Windows 2000            | None                                 | 5.5 or 6.0                                         | 7.1                          |
| Windows XP              | None                                 | 5.5 or 6.0                                         | 7.1                          |

*Table 3 Supported Operating Systems and Browsers*

1. Service Pack 1 or higher is required for Internet Explorer 5.5.

## <span id="page-3-1"></span>**Cluster Compatibility**

You cannot create and manage switch clusters through the device manager. To create and manage switch clusters, use the command-line interface (CLI) or the Network Assistant application.

When creating a switch cluster or adding a switch to a cluster, follow these guidelines:

- When you create a switch cluster, we recommend configuring the highest-end switch in your cluster as the command switch.
- If you are managing the cluster through Network Assistant, the switch with the latest software should be the command switch, unless your command switch is running Cisco IOS Release 12.1(19)EA1 or later.
- **•** The standby command switch must be the same type as the command switch. For example, if the command switch is a Catalyst 3750 switch, all standby command switches must be Catalyst 3750 switches.

For additional information about clustering, see *Getting Started with Cisco Network Assistant* and *Release Notes for Cisco Network Assistant* (not orderable but available on Cisco.com), the software configuration guide, and the command reference.

# <span id="page-4-1"></span>**Upgrading the Switch Software**

These are the procedures for downloading software. Before downloading software, read this section for important information:

- ["Finding the Software Version and Feature Set" section on page 5](#page-4-0)
- **•** ["Deciding Which Files to Use" section on page 6](#page-5-0)
- **•** ["Upgrading a Switch by Using the Device Manager or Network Assistant" section on page 7](#page-6-0)
- **•** ["Upgrading a Switch by Using the CLI" section on page 7](#page-6-1)
- **•** ["Recovering from a Software Failure" section on page 8](#page-7-1)

### <span id="page-4-0"></span>**Finding the Software Version and Feature Set**

The Cisco IOS image is stored as a bin file in a directory that is named with the Cisco IOS release. A subdirectory contains the files needed for web management. The image is stored on the system board flash device (flash:).

You can use the **show version** privileged EXEC command to see the software version that is running on your switch. The second line of the display shows the version.

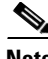

**Note** For Catalyst 3750 and 3560 switches, although the **show version** output always shows the software image running on the switch, the model name shown at the end of this display is the factory configuration (standard multilayer image [SMI] or enhanced multilayer image [EMI]) and does not change if you upgrade the software image.

You also can use the **dir** *filesystem***:** privileged EXEC command to see the directory names of other software images that you might have stored in flash memory.

Г

## <span id="page-5-0"></span>**Deciding Which Files to Use**

The upgrade procedures in these release notes describe how to perform the upgrade by using a combined tar file. This file contains the Cisco IOS image file and the files needed for the embedded device manager. You must use the combined tar file to upgrade the switch through the device manager. To upgrade the switch through the command-line interface (CLI), use the tar file and the **archive download-sw** privileged EXEC command.

[Table 4](#page-5-1) lists the filenames for this software release.

<span id="page-5-1"></span>**Note** For IPv6 capability on the Catalyst 3750 or 3560, you must order the advanced IP services image upgrade from Cisco.

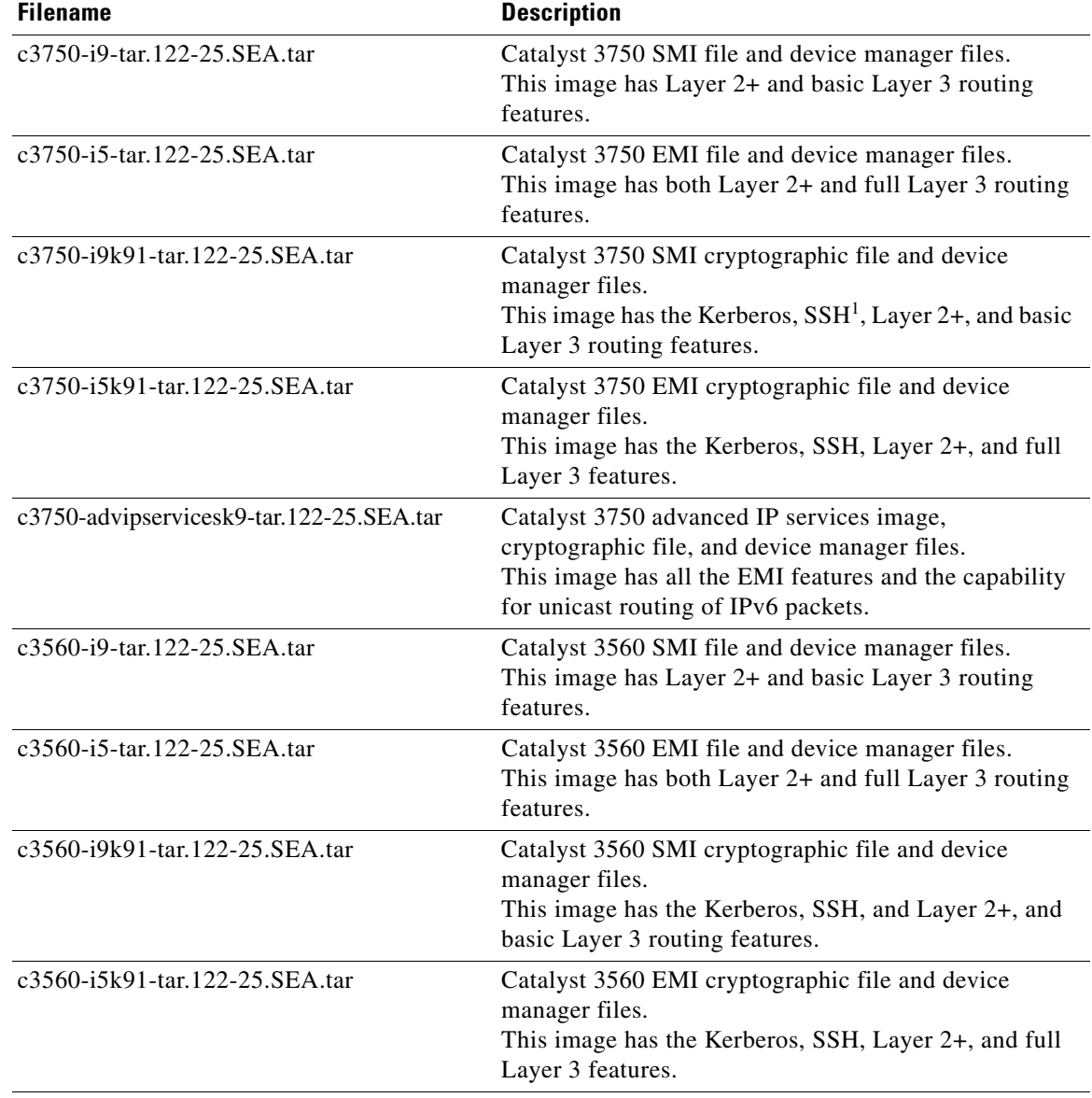

#### *Table 4 Cisco IOS Software Image Files*

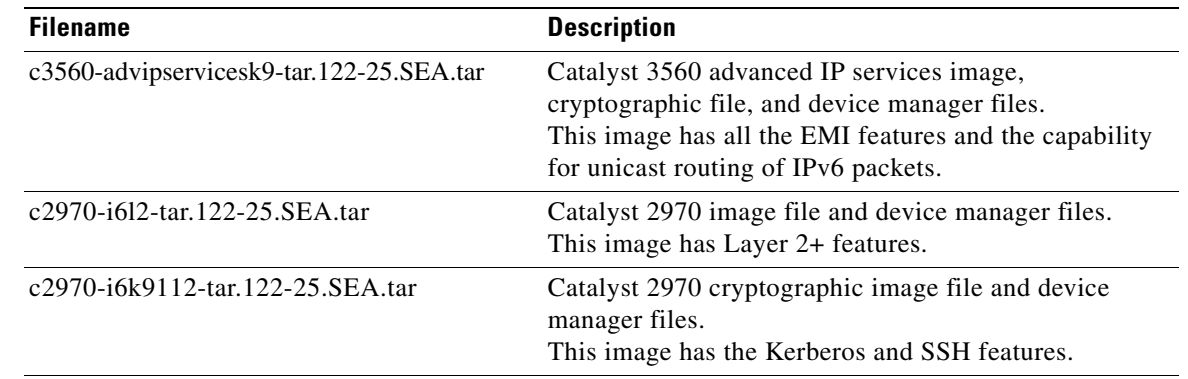

#### *Table 4 Cisco IOS Software Image Files (continued)*

1. SSH = Secure Shell

### <span id="page-6-0"></span>**Upgrading a Switch by Using the Device Manager or Network Assistant**

You can upgrade switch software by using the device manager or Network Assistant. For detailed instructions, click **Help**.

**Note** When using the device manager to upgrade your switch, do not use or close your browser session after the upgrade process begins. Wait until after the upgrade process completes.

## <span id="page-6-1"></span>**Upgrading a Switch by Using the CLI**

This procedure is for copying the combined tar file to the switch. You copy the file to the switch from a TFTP server and extract the files. You can download an image file and replace or keep the current image.

To download software, follow these steps:

- **Step 1** Use [Table 4 on page 6](#page-5-1) to identify the file that you want to download.
- **Step 2** Download the software image file. If you have a SmartNet support contract, go to this URL, and log in to download the appropriate files:

<http://www.cisco.com/kobayashi/sw-center/sw-lan.shtml>

To download the image for a Catalyst 2970 switch, click **Catalyst 2970 software**. To obtain authorization and to download the cryptographic software files, click **Catalyst 2970 3DES Cryptographic Software**.

To download the EMI or SMI files for a Catalyst 3560 switch, click **Catalyst 3560 software**. To obtain authorization and to download the cryptographic software files, click **Catalyst 3560 3DES Cryptographic Software**.

To download the EMI or SMI files for a Catalyst 3750 switch, click **Catalyst 3750 software**. To obtain authorization and to download the cryptographic software files, click **Catalyst 3750 3DES Cryptographic Software**.

Г

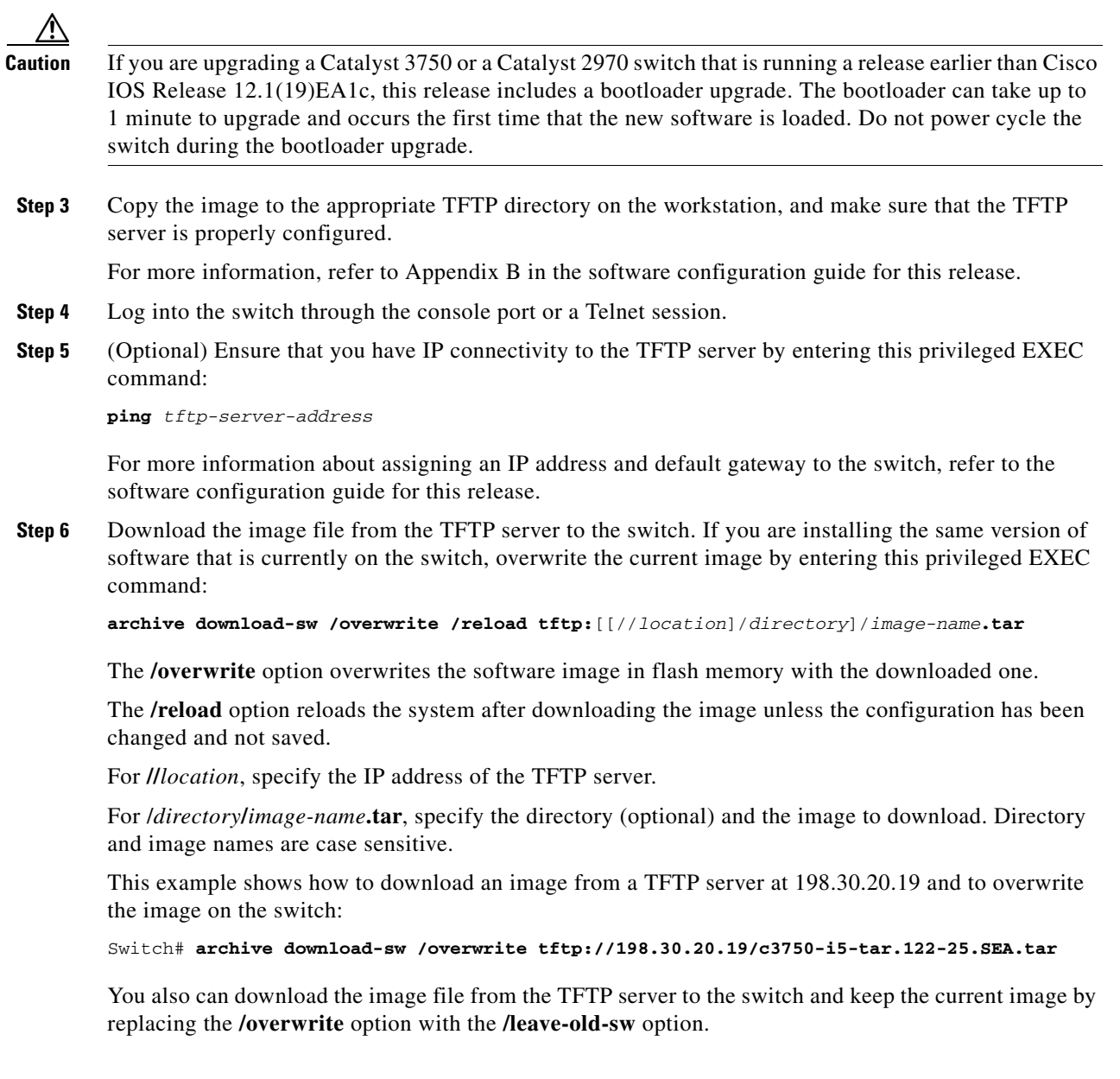

## <span id="page-7-1"></span>**Recovering from a Software Failure**

For recovery procedures, see the "Troubleshooting" chapter in the software configuration guide for this release.

# <span id="page-7-0"></span>**Installation Notes**

You can assign IP information to your switch by using these methods:

- **•** The Express Setup program, as described in the switch getting started guide.
- **•** The CLI-based setup program, as described in the switch hardware installation guide.
- **•** The DHCP-based autoconfiguration, as described in the switch software configuration guide.
- **•** Manually assigning an IP address, as described in the switch software configuration guide.

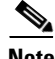

**Note** If you are upgrading a Catalyst 3750 or a 2950 switch running Cisco IOS Release 12.1(11)AX, which uses the 802.1x feature, you must re-enable 802.1x after upgrading the software. For more information, see the ["Cisco IOS Notes" section on page 22.](#page-21-1)

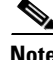

**Note** When upgrading or downgrading from Cisco IOS Release 12.2(18)SE, you might need to reconfigure the switch with the same password that you were using when running Release 12.2(18)SE. This problem only occurs when changing from Cisco IOS Release 12.2(18)SE to any other release. (CSCed88768)

## <span id="page-8-0"></span>**New Features**

These sections describe the new supported hardware and the new software features provided in this release:

- **•** ["New Hardware Features" section on page 9](#page-8-1)
- **•** ["New Software Features" section on page 9](#page-8-2)

## <span id="page-8-1"></span>**New Hardware Features**

For a list of all supported hardware, see the ["Hardware Supported" section on page 3.](#page-2-0)

# <span id="page-8-2"></span>**New Software Features**

This release contains these new Catalyst 3750, 3560, and 2970 switch features or enhancements (available in all software images):

- IP IGMP snooping querier to determine if any devices connected to a switch interface are interested in traffic for a specific multicast group.
- **•** Smartports configuration macro to connect the switch and a wireless access point.
- **•** Cisco Intelligence Engine 2100 (IE2100) Series Cisco Networking Services (CNS) embedded agents for automating switch management, configuration storage, and delivery.
- **•** DHCP enhancement that allows a switch acting as an aggregation switch to accept packets with option-82 information from the edge switch.

This release contains these new Catalyst 3750 and 3560 switch features or enhancements (available in all software images):

- **•** IPv6 unicast routing capability for forwarding IPv6 traffic through configured interfaces (requires the advanced IP services image).
- **•** Support for IPv6 static routing, RIP, and OSPF protocols (requires the advanced IP services image).

# <span id="page-9-1"></span><span id="page-9-0"></span>**Minimum Cisco IOS Release for Major Features**

[Table 5](#page-9-1) lists the minimum software release required to support the major features of the Catalyst 3750, 3560, and 2970 switches.

*Table 5 Catalyst 3750, 3560, and 2970 Switch Features and the Minimum Cisco IOS Release Required*

| <b>Feature</b>                                                                                                    | <b>Minimum Cisco IOS</b><br><b>Release Required</b> | <b>Catalyst Switch Support</b> |
|----------------------------------------------------------------------------------------------------|-----------------------------------------------------|--------------------------------|
| IGMP snooping querier                                                                                                    | 12.2(25)SEA                                         | 3750, 3560, 2970               |
| <b>Advanced IP services</b>                                                                                                | 12.2(25)SEA                                         | 3750, 3560                     |
| Support for DSCP transparency                                                                                              | 12.2(25)SE                                          | 3750, 3560, 2970               |
| Support for VLAN-based QoS and<br>hierarchical policy maps on SVIs                                                         | 12.2(25)SE                                          | 3750, 3560, 2970               |
| Support for Cisco Network Assistant                                                                                        | 12.2(25)SE                                          | 3750, 3560, 2970               |
| Device manager                                                                                                    | 12.2(25)SE                                          | 3750, 3560, 2970               |
| 802.1Q tunneling and Layer 2 protocol<br>tunneling                                                                         | 12.2(25)SE                                          | 3750, 3560                     |
| Layer 2 point-to-point tunneling and<br>Layer 2 point-to-point tunneling bypass                                            | 12.2(25)SE                                          | 3750, 3560                     |
| Support for SSL version 3.0 for secure<br>HTTP communication (cryptographic<br>images only)                                | 12.2(25)SE                                          | 3750, 3560, 2970               |
| Support for configuring private-VLAN<br>ports on interfaces that are configured for<br>dynamic ARP inspection (EMI only)   | 12.2(25)SE                                          | 3750 and 3560                  |
| Support for IP source guard on private<br>VLANs (EMI only)                                                                 | 12.2(25)SE                                          | 3750 and 3560                  |
| Cisco intelligent power management to<br>limit the power allowed on a port, or<br>pre-allocate (reserve) power for a port. | 12.2(25)SE                                          | 3750 and 3560                  |
| 802.1x accounting and MIBs<br>(IEEE8021-PAE-MIB and<br>CISCO-PAE-MIB)                                                      | 12.2(20)SE                                          | 3750, 3560, 2970               |
| Dynamic ARP inspection (EMI only)                                                                                          | 12.2(20)SE                                          | 3750, 3560                     |
| <b>Flex Links</b>                                                                                                    | 12.2(20)SE                                          | 3750, 3560, 2970               |
| HTTP software upgrade (device manager<br>or Network Assistant only)                                                        | 12.2(20)SE                                          | 3750, 3560, 2970               |
| IP source guard (EMI only)                                                                                                 | 12.2(20)SE                                          | 3750, 3560                     |
| Private VLAN (EMI only)                                                                                                    | 12.2(20)SE                                          | 3750, 3560                     |
| SFP diagnostic management interface                                                                                        | 12.2(20)SE                                          | 3750, 3560, 2970               |
| Switch stack offline configuration                                                                                         | 12.2(20)SE                                          | 3750                           |

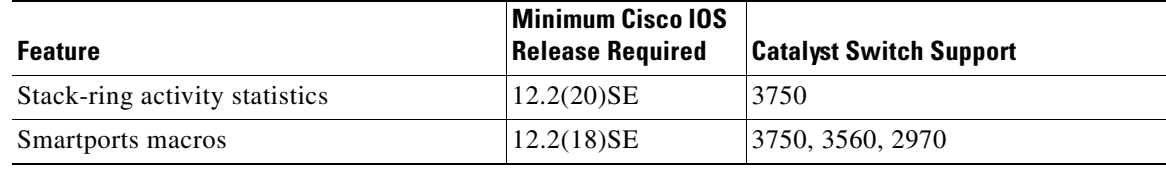

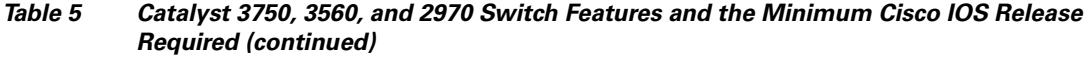

## <span id="page-10-0"></span>**Limitations and Restrictions**

You should review this section before you begin working with the switch. These are known limitations that will not be fixed, and there is not always a workaround. Some features might not work as documented, and some features could be affected by recent changes to the switch hardware or software.

This section contains these limitations:

- **•** ["Cisco IOS Limitations" section on page 11](#page-10-1)
- **•** ["Device Manager Limitations and Restrictions" section on page 22](#page-21-2)

## <span id="page-10-1"></span>**Cisco IOS Limitations**

Unless otherwise noted, these limitations apply to the Catalyst 3750, 3560, and 2970 switches:

- **•** ["Configuration" section on page 12](#page-11-0)
- **•** ["Ethernet" section on page 13](#page-12-0)
- **•** ["Fallback Bridging" section on page 14](#page-13-0)
- **•** ["HSRP" section on page 14](#page-13-1)
- **•** ["IP" section on page 14](#page-13-2)
- **•** ["IP Telephony" section on page 14](#page-13-3)
- **•** ["MAC Addressing" section on page 15](#page-14-0)
- **•** ["Multicasting" section on page 15](#page-14-1)
- **•** ["QoS" section on page 17](#page-16-0)
- **•** ["Routing" section on page 17](#page-16-1)
- **•** ["SPAN and RSPAN" section on page 18](#page-17-0)
- **•** ["Stacking \(Catalyst 3750 switch stack only\)" section on page 20](#page-19-0)
- **•** ["Trunking" section on page 21](#page-20-0)
- **•** ["VLAN" section on page 21](#page-20-1)

#### <span id="page-11-0"></span>**Configuration**

These are the configuration limitations:

**•** A static IP address might be removed when the previously acquired DHCP IP address lease expires.

This problem occurs under these conditions:

- **–** When the switch is booted without a configuration (no config.text file in flash memory).
- **–** When the switch is connected to a DHCP server that is configured to give an address to it (the dynamic IP address is assigned to VLAN 1).
- **–** When an IP address is configured on VLAN 1 before the dynamic address lease assigned to VLAN 1 expires.

The workaround is to reconfigure the static IP address. (CSCea71176 and CSCdz11708)

- **•** (Catalyst 3750 or 3560 switches) When the **show interface** privileged EXEC is entered on a port that is running 802.1Q, inconsistent statistics from ports running 802.1Q might be reported. The workaround is to upgrade to Cisco IOS Release 12.1(20)EA1. (CSCec35100)
- **•** (Catalyst 3750 or 3560 switches) When you change a port from a nonrouted port to a routed port or the reverse, the applied auto-QoS setting is not changed or updated when you verify it by using the **show running interface** or **show mls qos interface** user EXEC commands. These are the workarounds:
	- **1.** Disable auto-QoS on the interface.
	- **2.** Change the routed port to a nonrouted port or the reverse.
	- **3.** Re-enable auto-QoS on the interface. (CSCec44169)
- **•** The DHCP snooping binding database is not written to flash or a remote file in any of these situations:
	- **–** (Catalyst 3750 switch) When the Network Time Protocol (NTP) is configured, but the NTP clock is not synchronized. You can check the clock status by entering the **show NTP status** privileged EXEC command and verifying that the network connection to the NTP server and peer work correctly.
	- **–** (Catalyst 3750, 3560, or 2970 switches) The DHCP snooping database file is manually removed from the file system. After enabling the DHCP snooping database by configuring a database URL, a database file is created. If the file is removed manually from the file system, the DHCP snooping database does not create another database file. You need to disable the DHCP snooping database and enable it again to create the database file.
	- **–** (Catalyst 3750, 3560, or 2970 switches) The URL for the configured DHCP snooping database was replaced because the original URL is not accessible. The new URL might not take effect after the timeout of the old URL.

No workaround is necessary; these are the designed behaviors. (CSCed50819)

**•** (Catalyst 3750 or 3560 switches) When dynamic ARP inspection is enabled on a switch or switch stack, ARP and RARP packets greater than 2016 bytes are dropped by the switch or switch stack. This is a hardware limitation.

However, when dynamic ARP inspection is not enabled and jumbo MTU is configured, ARP and RARP packets are correctly bridged in hardware. (CSCed79734)

• When connected to some third-party devices that send early preambles, a switch port operating at 100 Mbps full duplex or 100 Mbps half duplex might bounce the line protocol up and down. The problem is observed only when the switch is receiving frames.

The workaround is to configure the port for 10 Mbps and half duplex or to connect a hub or a nonaffected device to the switch. (CSCed39091)

**•** (Catalyst 3750 switches) Dynamic ARP inspection log entries might be lost after a switch failure. Any log entries that are still in the log buffer (have not been output as a system message) on a switch that fails will be lost.

When you enter the **show ip arp inspection log** privileged EXEC command, the log entries from all switches in the stack are moved to the switch on which the command was entered.

There is no workaround. (CSCed95822)

**•** When port security is enabled on an interface in restricted mode and the **switchport block unicast interface** command has been entered on that interface, MAC addresses are incorrectly forwarded when they should be blocked

The workaround is to enter the **no switchport block unicast** interface configuration command on that specific interface. (CSCee93822)

**•** A traceback error occurs if a crypto key is generated after an SSL client session.

There is no workaround. This is a cosmetic error and does not affect the functionality of the switch. (CSCef59331)

### <span id="page-12-0"></span>**Ethernet**

These are the Ethernet limitations:

- **•** Subnetwork Access Protocol (SNAP) encapsulated IP packets are dropped without an error message being reported at the interface. The switch does not support SNAP-encapsulated IP packets. There is no workaround. (CSCdz89142)
- **•** Link connectivity might be lost between some older models of the Intel Pro1000 NIC and the 10/100/1000 switch port interfaces. The loss of connectivity occurs between the NIC card and these switch ports:
	- **–** Ports 3, 4, 7, 8, 11, 12, 15, 16, 19, 20, 23, 24 of the Catalyst 3750G-24T and 3750G-24TS switches
	- **–** Ports 3, 4, 7, 8, 11, 12, 15, 16, 19, 20 of the Catalyst 2970G-24T and 2970G-24TS switches

These are the workarounds:

- **–** Contact the NIC vendor, and obtain the latest driver for the card.
- **–** Configure the interface for 1000 Mbps instead of for 10/100 Mbps.
- **–** Connect the NIC to an interface that is not listed here. (CSCea77032)

For more information, enter *CSCea77032* in the Bug Toolkit at this URL:

http://www.cisco.com/cgi-bin/Support/Bugtool/home.pl

Г

### <span id="page-13-0"></span>**Fallback Bridging**

These are the fallback bridging limitations:

- **•** (Catalyst 3750 or 3560 switches) If a bridge group contains a VLAN to which a static MAC address is configured, all non-IP traffic in the bridge group with this MAC address destination is sent to all ports in the bridge group. The workaround is to remove the VLAN from the bridge group or to remove the static MAC address from the VLAN. (CSCdw81955)
- **•** (Catalyst 3750 or 3560 switches) Known unicast (secured) addresses are flooded within a bridge group if secure addresses are learned or configured on a port and the VLAN on this port is part of a bridge group. Non-IP traffic destined to the secure addresses is flooded within the bridge group. The workaround is to disable fallback bridging or to disable port security on all ports in all VLANs participating in fallback bridging. To remove an interface from a bridge group and to remove the bridge group, use the **no bridge-group** *bridge-group* interface configuration command. To disable port security on all ports in all VLANs participating in fallback bridging, use the **no switchport port-security** interface configuration command. (CSCdz80499)

#### <span id="page-13-1"></span>**HSRP**

This is the Hot Standby Routing Protocol (HSRP) limitation:

When the active switch fails in a switch cluster that uses HSRP redundancy, the new active switch might not contain a full cluster member list. The workaround is to ensure that the ports on the standby cluster members are not in the spanning-tree blocking state. To verify that these ports are not in the blocking state, see the "Configuring STP" chapter in the software configuration guide. (CSCec76893)

#### <span id="page-13-2"></span>**IP**

These are the IP limitations:

- **•** (Catalyst 3750 or 3560 switches) The switch does not create an adjacent table entry when the ARP timeout value is 15 seconds and the ARP request times out. The workaround is to not set an ARP timeout value lower than 120 seconds. (CSCea21674)
- When the rate of received DHCP requests exceeds 2,000 packets per minute for a long time, the response time might be slow when you are using the console. The workaround is to use rate limiting on DHCP traffic to prevent a denial of service attack from occurring. (CSCeb59166)

### <span id="page-13-3"></span>**IP Telephony**

These are the IP telephony limitations:

- **•** Some access point (AP)-350 devices are incorrectly discovered as IEEE 802.3af Class 1 devices. These APs should be discovered as Cisco pre-standard devices. The **show power inline** user EXEC command shows the AP-350 as an IEEE Class 1 device. The workaround is to power the AP by using an AC wall adaptor. (CSCin69533)
- When a Cisco IP Phone is connected to the switch, the port VLAN ID (PVID) and the voice VLAN ID (VVID) both learn its MAC address. However, after dynamic MAC addresses are deleted, only the VVID relearns the phone MAC address. MAC addresses are manually or automatically deleted when a topology change occurs or when port security or an 802.1x feature is enabled or disabled. There is no workaround. (CSCea80105)
- **•** After you change the access VLAN on a port that has 802.1x enabled, the IP Phone address is removed. Because learning is restricted on 802.1x capable ports, it takes approximately 30 seconds before the address is relearned. No workaround is necessary. (CSCea85312)
- **•** (Catalyst 3750 or 3560 PoE-capable switches) The switch uses the IEEE classification to learn the maximum power consumption of a powered device before powering it. The switch grants power only when the maximum wattage configured on the port is less than or equal to the IEEE class maximum. This ensures that the switch power budget is not oversubscribed. There is no such mechanism in Cisco prestandard powered devices.

The workaround for networks with pre-standard powered devices is to leave the maximum wattage set at the default value (15.4 W). You can also configure the maximum wattage for the port for no less than the value the powered device reports as the power consumption through CDP messages. For networks with IEEE Class 0, 3, or 4 devices, do not configure the maximum wattage for the port at less than the default 15.4 W (15,400 milliwatts). (CSCee80668)

#### <span id="page-14-0"></span>**MAC Addressing**

This is the MAC addressing limitation:

(Catalyst 3750 or 3560 switches) When a MAC address is configured for filtering on the internal VLAN of a routed port, incoming packets from the MAC address to the routed port are not dropped. (CSCeb67937)

### <span id="page-14-1"></span>**Multicasting**

These are the multicasting limitations:

- (Catalyst 3750 or 3560 switches) The switch does not support tunnel interfaces for unicast routed traffic. Only Distance Vector Multicast Routing Protocol (DVMRP) tunnel interfaces are supported for multicast routing.
- **•** (Catalyst 3750 or 3560 switches) Nonreverse-path forwarded (RPF) IP multicast traffic to a group that is bridged in a VLAN is leaked onto a trunk port in the VLAN even if the port is not a member of the group in the VLAN, but it is a member of the group in another VLAN. Because unnecessary traffic is sent on the trunk port, it reduces the bandwidth of the port. There is no workaround for this problem because non-RPF traffic is continuous in certain topologies. As long as the trunk port is a member of the group in at least one VLAN, this problem for the non-RPF traffic occurs. (CSCdu25219)
- If the number of multicast routes and Internet Group Management Protocol (IGMP) groups are more than the maximum number specified by the **show sdm prefer** global configuration command, the traffic received on unknown groups is flooded in the received VLAN even though the **show ip igmp snooping multicast-table** privileged EXEC command output shows otherwise. The workaround is to reduce the number of multicast routes and IGMP snooping groups to less than the maximum supported value. (CSCdy09008)
- **•** IGMP filtering is applied to packets that are forwarded through hardware. It is not applied to packets that are forwarded through software. Hence, with multicast routing enabled, the first few packets are sent from a port even when IGMP filtering is set to deny those groups on that port. There is no workaround. (CSCdy82818)
- **•** (Catalyst 3750 or 3560 switches) When you use the **ip access-group** interface configuration command with a router access control list (ACL) to deny access to a group in a VLAN, multicast data to the group that is received in the VLAN is always flooded in the VLAN, regardless of IGMP group membership in the VLAN. This provides reachability to directly connected clients, if any, in the VLAN. The workaround is to not apply a router ACL set to deny access to a VLAN interface. Apply the security through other means; for example, apply VLAN maps to the VLAN instead of using a router ACL for the group. (CSCdz86110)
- **•** (Catalyst 3750 switch stack) If the stack master is power cycled immediately after the **ip mroute** global configuration command is entered, there is a slight chance that this configuration change might be lost after the stack master changes. This occurs because the stack master did not have time to propagate the running configuration to all the stack members before it was powered down. This problem might also affect other configuration commands. There is no workaround. (CSCea71255)
- **•** (Catalyst 3750 switches) When IP Protocol-Independent Multicast (PIM) is enabled on a tunnel interface, the switch incorrectly displays the Multicast is not supported on tunnel interfaces error message. IP PIM is not supported on tunnel interfaces. There is no workaround. (CSCeb75366)
- **•** If an IG MP report packet has two multicast group records, the switch removes or adds interfaces depending on the order of the records in the packet:
	- **–** If the ALLOW\_NEW\_SOURCE record is before the BLOCK\_OLD\_SOURCE record, the switch removes the port from the group.
	- **–** If the BLOCK\_OLD\_SOURCE record is before the ALLOW\_NEW\_SOURCE record, the switch adds the port to the group.

There is no workaround. (CSCec20128)

**•** When IGMP snooping is disabled and you enter the **switchport block multicast** interface configuration command, IP multicast traffic is not blocked.

The **switchport block multicast** interface configuration command is only applicable to non-IP multicast traffic.

There is no workaround. (CSCee16865)

- **•** Incomplete multicast traffic can be seen under either of these conditions:
	- **–** You disable IP multicast routing or re-enable it globally on an interface.
	- **–** A switch mroute table temporarily runs out of resources and recovers later.

The workaround is to enter **clear ip mroute** privileged EXEC command on the interface. (CSCef42436)

**•** When more multicast groups are configured for a port than are supported by the selected SDM template, traffic is flooded onto and dropped from the port.

There is no workaround. (CSCef67261)

#### <span id="page-16-0"></span>**QoS**

These are the quality of service (QoS) limitations:

- **•** Some switch queues are disabled if the buffer size or threshold level is set too low with the **mls qos queue-set output** global configuration command. The ratio of buffer size to threshold level should be greater than 10 to avoid disabling the queue. The workaround is to choose compatible buffer sizes and threshold levels. (CSCea76893)
- When auto-QoS is enabled on the switch, priority queuing is not enabled. Instead, the switch uses shaped round robin (SRR) as the queuing mechanism. The auto-QoS feature is designed on each platform based on the feature set and hardware limitations, and the queuing mechanism supported on each platform might be different. There is no workaround. (CSCee22591)

### <span id="page-16-1"></span>**Routing**

These are the routing limitations:

- (Catalyst 3750 or 3560 switches) The switch does not support tunnel interfaces for unicast routed traffic. Only Distance Vector Multicast Routing Protocol (DVMRP) tunnel interfaces are supported for multicast routing.
- **•** (Catalyst 3750 or 3560 switches) A route map that has an ACL with a Differentiated Services Code Point (DSCP) clause cannot be applied to a Layer 3 interface. The switch rejects this configuration and displays a message that the route map is unsupported. There is no workaround. (CSCea52915)
- **•** On a Catalyst 3750 switch stack with a large number of switched virtual interfaces (SVIs), routes, or both on a fully populated nine-member switch stack, this message might appear when you reload the switch stack or add a switch to the stack:

```
%SYS-2-MALLOCFAIL: Memory allocation of 4252 bytes failed from 0x179C80, alignment 0
Pool: I/O Free: 77124 Cause: Memory fragmentation
Alternate Pool: None Free: 0 Cause: No Alternate pool
```
This error message means there is a temporary memory shortage that normally recovers by itself. You can verify that the switch stack has recovered by entering the **show cef line** user EXEC command and verifying that the line card states are up and sync. No workaround is required because the problem is self-correcting. (CSCea71611)

- (Catalyst 3750 switches) A spanning-tree loop might occur if all of these conditions are true:
	- **–** Port security is enabled with the violation mode set to protected.
	- **–** The maximum number of secure addresses is less than the number of switches connected to the port.
	- **–** There is a physical loop in the network through a switch whose MAC address has not been secured, and its BPDUs cause a secure violation.

The workaround is to change any one of the listed conditions. (CSCed53633)

 $\mathbf I$ 

### <span id="page-17-0"></span>**SPAN and RSPAN**

These are the SPAN and Remote SPAN (RSPAN) limitations.

**•** (Catalyst 3750 or 3560 switches) An egress SPAN copy of routed unicast traffic might show an incorrect destination MAC address on both local and remote SPAN sessions. This limitation does not apply to bridged packets. The workaround for local SPAN is to use the replicate option. For a remote SPAN session, there is no workaround.

This is a hardware limitation and only applies to these switches (CSCdy72835):

- **–** 3560-24PS
- **–** 3560-48PS
- **–** 3750-24PS
- **–** 3750-48PS
- **–** 3750-24TS
- **–** 3750-48TS
- **–** 3750G-12S
- **–** 3750G-24T
- **–** 3750G-24TS
- **–** 3750G-16TD
- **•** Egress SPAN routed packets (both unicast and multicast) show the incorrect source MAC address. For remote SPAN packets, the source MAC address should be the MAC address of the egress VLAN, but instead the packet shows the MAC address of the RSPAN VLAN. For local SPAN packets with native encapsulation on the destination port, the packet shows the MAC address of VLAN 1. This problem does not appear with local SPAN when the encapsulation replicate option is used. This limitation does not apply to bridged packets. The workaround is to use the **encapsulate replicate** keywords in the **monitor session** global configuration command. Otherwise, there is no workaround.

This is a hardware limitation and only applies to these switches (CSCdy81521):

- **–** 2970G-24T
- **–** 2970G-24TS
- **–** 3560-24PS
- **–** 3560-48PS
- **–** 3750-24PS
- **–** 3750-48PS
- **–** 3750-24TS
- **–** 3750-48TS
- **–** 3750G-12S
- **–** 3750G-24T
- **–** 3750G-24TS
- **–** 3750G-16TD

**•** During periods of very high traffic, when two RSPAN source sessions are configured, the VLAN ID of packets in one RSPAN session might overwrite the VLAN ID of the other RSPAN session. If this occurs, packets intended for one RSPAN VLAN are incorrectly sent to the other RSPAN VLAN. This problem does not affect RSPAN destination sessions. The workaround is to configure only one RSPAN source session.

This is a hardware limitation and only applies to these switches (CSCea72326):

- **–** 2970G-24T
- **–** 2970G-24TS
- **–** 3560-24PS
- **–** 3560-48PS
- **–** 3750-24PS
- **–** 3750-48PS
- **–** 3750-24TS
- **–** 3750-48TS
- **–** 3750G-12S
- **–** 3750G-24T
- **–** 3750G-24TS
- **–** 3750G-16TD
- **•** (Catalyst 3750 or 3560 switches) The egress SPAN data rate might degrade when fallback bridging or multicast routing is enabled. The amount of degradation depends on the processor loading. Typically, the switch can egress SPAN up to 40,000 packets per second (64-byte packets). As long as the total traffic being monitored is below this limit, there is no degradation. However, if the traffic being monitored exceeds the limit, only a portion of the source stream is spanned. When this occurs, the following console message appears: Decreased egress SPAN rate. In all cases, normal traffic is not affected; the degradation limits only how much of the original source stream can be egress spanned. If fallback bridging and multicast routing are disabled, egress SPAN is not degraded. There is no workaround. If possible, disable fallback bridging and multicast routing. If possible, use ingress SPAN to observe the same traffic. (CSCeb01216)
- **•** On Catalyst 3750 switches running Cisco IOS Release 12.1(14)EA1 and later and on Catalyst 3560 switches running Cisco IOS release 12.1(19)EA1 or later, some IGMP report and query packets with IP options might not be ingress-spanned. Packets that are susceptible to this problem are IGMP packets containing 4 bytes of IP options (IP header length of 24). An example of such packets would be IGMP reports and queries having the router alert IP option. Ingress-spanning of such packets is not accurate and can vary with the traffic rate. Typically, very few or none of these packets are spanned. There is no workaround. (CSCeb23352)
- **•** Cisco Discovery Protocol (CDP), VLAN Trunking Protocol (VTP), and Port Aggregation Protocol (PAgP) packets received from a SPAN source are not sent to the destination interfaces of a local SPAN session. The workaround is to use the **monitor session** *session\_number* **destination** {**interface** *interface-id* **encapsulation replicate}** global configuration command for local SPAN. (CSCed24036)

 $\mathbf{I}$ 

### <span id="page-19-0"></span>**Stacking (Catalyst 3750 switch stack only)**

These are the Catalyst 3750 switch stack limitations:

- **•** If the stack master is immediately reloaded after adding multiple VLANs, the new stack master might fail. The workaround is to wait a few minutes after adding VLANs before reloading the stack master. (CSCea26207)
- **•** If the console speed is changed on a stack, the configuration file is updated, but the baud rate is not. When the switch is reloaded, meaningless characters might appear on the console during bootup before the configuration file is parsed and the console speed is set to the correct value. If manual boot is enabled or the startup configuration is deleted after you change the console speed, you cannot access the console after the switch reboots. There is no workaround. (CSCec36644)
- **•** If a switch is forwarding traffic from a Gigabit ingress interface to a 100 Mbps egress interface, the ingress interface might drop more packets due to oversubscription if the egress interface is on a Fast Ethernet switch (such as a Catalyst 3750-24TS or 3750-48TS switch) than if it is on a Gigabit Ethernet switch (such as a Catalyst 3750G-24T or 3750G-24TS switch). There is no workaround. (CSCed00328)
- **•** If a stack member is removed from a stack and either the configuration is not saved or another switch is added to the stack at the same time, the configuration of the first member switch might be lost. The workaround is to save the stack configuration before removing or replacing any switch in the stack. (CSCed15939)
- **•** When the **switchport** and **no switchport** interface configuration commands are entered more than 20,000 times on a port of a Catalyst 3750 switch, all available memory is used, and the switch halts.

There is no workaround. (CSCed54150)

• In a private-VLAN domain, only the default private-VLAN IP gateways have sticky ARP enabled. The intermediate Layer 2 switches that have private VLAN enabled disable sticky ARP. When a stack master switch-over occurs on one of the Catalyst 3750 default IP gateways, the message IP-3-STCKYARPOVR appears on the consoles of other default IP gateways. Because sticky ARP is not disabled, the MAC address update caused by the stack master switch-over cannot complete.

The workaround is to complete the MAC address update by entering the **clear arp** privileged EXEC command. (CSCed62409)

- **•** When a Catalyst 3750 switch is being reloaded in a switch stack, packet loss might occur for up to 1 minute while the Cisco Express Forwarding (CEF) table is downloaded to the switch. This only impacts traffic that will be routed through the switch that is being reloaded. There is no workaround. (CSCed70894)
- Inconsistent private-VLAN configuration can occur on a switch stack if a new stack master is running the SMI and the old stack master was running the EMI.

Private VLAN is enabled or disabled on a switch stack, depending on whether or not the stack master is running the EMI or the SMI:

- **–** If the stack master is running the EMI, all stack members have private VLAN enabled.
- **–** If the stack master is running SMI, all stack members have private VLAN disabled.

This occurs after a master-switchover (MSO) when the previous stack master was running the EMI and the new stack master is running the SMI. The stack members are configured with private VLAN, but any new switch that joins the stack will have private VLAN disabled.

These are the workarounds. Only one of these is necessary:

- **–** Reload the stack after an EMI to SMI MSO (or the reverse).
- **–** Before an EMI-to-SMI MSO, delete the private-VLAN configuration from the existing stack master. (CSCee06802)
- **•** Port configuration information is lost when changing from **switchport** to **no switchport** modes on Catalyst 3750 switches.

This is the expected behavior of the offline configuration (provisioning) feature. There is no workaround. (CSCee12431)

### <span id="page-20-0"></span>**Trunking**

These are the trunking limitations:

- The switch treats frames received with mixed encapsulation (802.1Q and Inter-Switch Link [ISL]) as frames with FCS errors, increments the error counters, and causes the LED to blink amber. This happens when an ISL-unaware device receives an ISL-encapsulated packet and forwards the frame to an 802.1Q trunk interface. There is no workaround. (CSCdz33708)
- IP traffic with IP options set is sometimes leaked on a trunk port. For example, a trunk port is a member of an IP multicast group in VLAN X but is not a member in VLAN Y. If VLAN Y is the output interface for the multicast route entry assigned to the multicast group and an interface in VLAN Y belongs to the same multicast group, the IP-option traffic received on an input VLAN interface other than one in VLAN Y is sent on the trunk port in VLAN Y because the trunk port is forwarding in VLAN Y, even though the port has no group membership in VLAN Y. There is no workaround. (CSCdz42909).
- If a Catalyst 3750 switch stack is connected to a designated bridge and the root port of the switch stack is on a different switch than the alternate root port, changing the port priority of the designated ports on the designated bridge has no effect on the root port selection for the Catalyst 3750 switch stack. There is no workaround. (CSCea40988)
- **•** For trunk ports or access ports configured with 802.1Q tagging, inconsistent statistics might appear in the **show interfaces counters** privileged EXEC command output. Valid 802.1Q frames of 64 to 66 bytes are correctly forwarded even though the port LED blinks amber, and the frames are not counted on the interface statistics. There is no workaround. (CSCec35100).

#### <span id="page-20-1"></span>**VLAN**

These are the VLAN limitations:

• If the number of VLANs times the number of trunk ports exceeds the recommended limit of 13,000, the switch can fail.

The workaround is to reduce the number of VLANs or trunks. (CSCeb31087)

**•** (Catalyst 3750 or 3560 switches) A CPUHOG message sometimes appears when you configure a private VLAN.Enable port security on one or more of the ports affected by the private VLAN configuration.

There is no workaround. (CSCed71422)

**•** (Catalyst 3750) When you apply a per-VLAN quality of service (QoS), per-port policer policy-map to a VLAN Switched Virtual Interface (SVI), the second-level (child) policy-map in use cannot be re-used by another policy-map.

The workaround is to define another policy-map name for the second-level policy-map with the same configuration to be used for another policy-map. (CSCef47377)

## <span id="page-21-2"></span>**Device Manager Limitations and Restrictions**

These are the device manager limitations and restrictions for this release:

- This release supports the same switch cluster compatibilities supported in Cisco IOS Release 12.1(22)EA1. However, you cannot create and manage switch clusters through the device manager. To create and manage switch clusters, use the CLI or the Cisco Network Assistant application. For information about Network Assistant, see the ["New Features" section on page 9](#page-8-0).
- **•** When you are prompted to accept the security certificate and you click *No*, you only see a blank screen, and the device manager does not launch.

The workaround is to click *Yes* when you are prompted to accept the certificate. (CSCef45718)

## <span id="page-21-0"></span>**Important Notes**

These sections describe the important notes related to this software release for the Catalyst 3750, 3560, and 2970 switches:

- **•** ["Switch Stack Notes" section on page 22](#page-21-3)
- **•** ["Cisco IOS Notes" section on page 22](#page-21-1)
- **•** ["Device Manager Notes" section on page 23](#page-22-0)

### <span id="page-21-3"></span>**Switch Stack Notes**

These notes apply to switch stacks:

- **•** Always power off a switch before adding or removing it from a switch stack.
- **•** The Catalyst 3560 and 2970 switches do not support switch stacking. However, the **show processes** privileged EXEC command still lists stack-related processes. This occurs because these switches share common code with other switches that do support stacking.

### <span id="page-21-1"></span>**Cisco IOS Notes**

These notes apply to Cisco IOS software:

• The 802.1x feature in Cisco IOS Release 12.1(14)EA1 and later is not fully backward-compatible with the same feature in Cisco IOS Release 12.1(11)AX. If you are upgrading a Catalyst 3750 or a 2970 switch running Cisco IOS Release 12.1(11)AX that has 802.1x configured, you must re-enable 802.1x after the upgrade by using the **dot1x system-auth-control** global configuration command. This global command does not exist in Cisco IOS Release 12.1(11)AX. Failure to re-enable 802.1x weakens security because some hosts can then access the network without authentication.

- **•** The behavior of the **no logging on** global configuration command changed in Cisco IOS Release 12.2(18)SE and later. In Cisco IOS Release 12.1(19)EA and earlier, both of these command pairs disabled logging to the console:
	- **–** the **no logging on** and then the **no logging console** global configuration commands
	- **–** the **logging on** and then the **no logging console** global configuration commands

In Cisco IOS Release 12.2(18)SE and later, you can only use the **logging on** and then the **no logging console** global configuration commands to disable logging to the console. (CSCec71490)

### <span id="page-22-0"></span>**Device Manager Notes**

These notes apply to the device manager:

• We recommend this browser setting to speed up the time to display the device manager from Microsoft Internet Explorer.

From Microsoft Internet Explorer:

- **1.** Choose **Tools** > **Internet Options**.
- **2.** Click **Settings** in the "Temporary Internet files" area.
- **3.** From the Settings window, choose **Automatically**.
- **4.** Click **OK**.
- **5.** Click **OK** to exit the Internet Options window.
- **•** The HTTP server interface must be enabled to display the device manager. By default, the HTTP server is enabled on the switch. Use the **show running-config** privileged EXEC command to see if the HTTP server is enabled or disabled.

Beginning in privileged EXEC mode, follow these steps to configure the HTTP server interface:

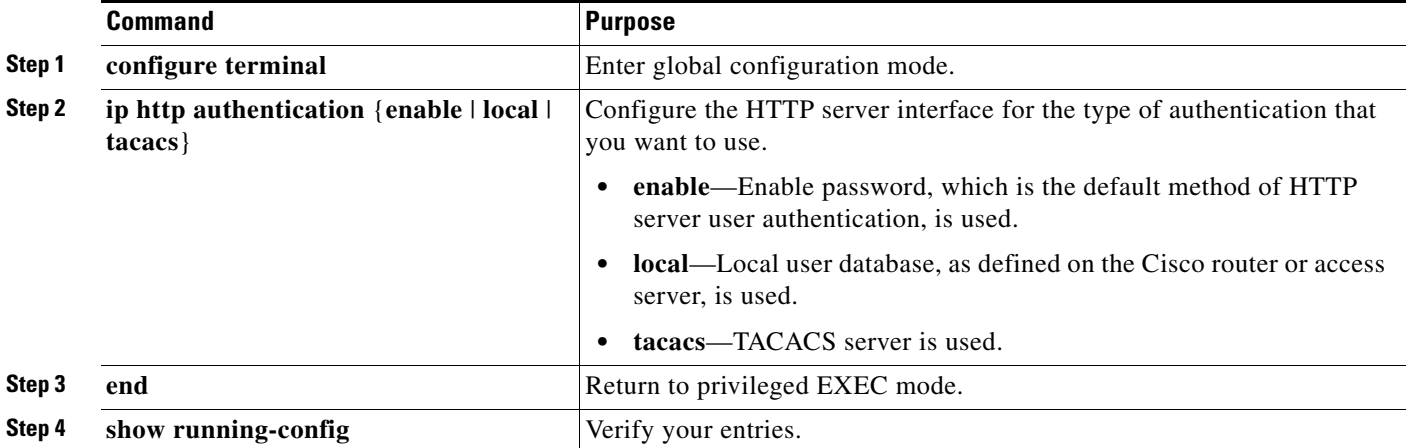

• The device manager uses the HTTP protocol (the default is port 80) and the default method of authentication (the enable password) to communicate with the switch through any of its Ethernet ports and to allow switch management from a standard web browser.

If you change the HTTP port, you must include the new port number when you enter the IP address in the browser **Location** or **Address** field (for example, http://10.1.126.45:184 where 184 is the new HTTP port number). You should write down the port number through which you are connected. Use care when changing the switch IP information.

If you are *not* using the default method of authentication (the enable password), you need to configure the HTTP server interface with the method of authentication used on the switch.

Beginning in privileged EXEC mode, follow these steps to configure the HTTP server interface:

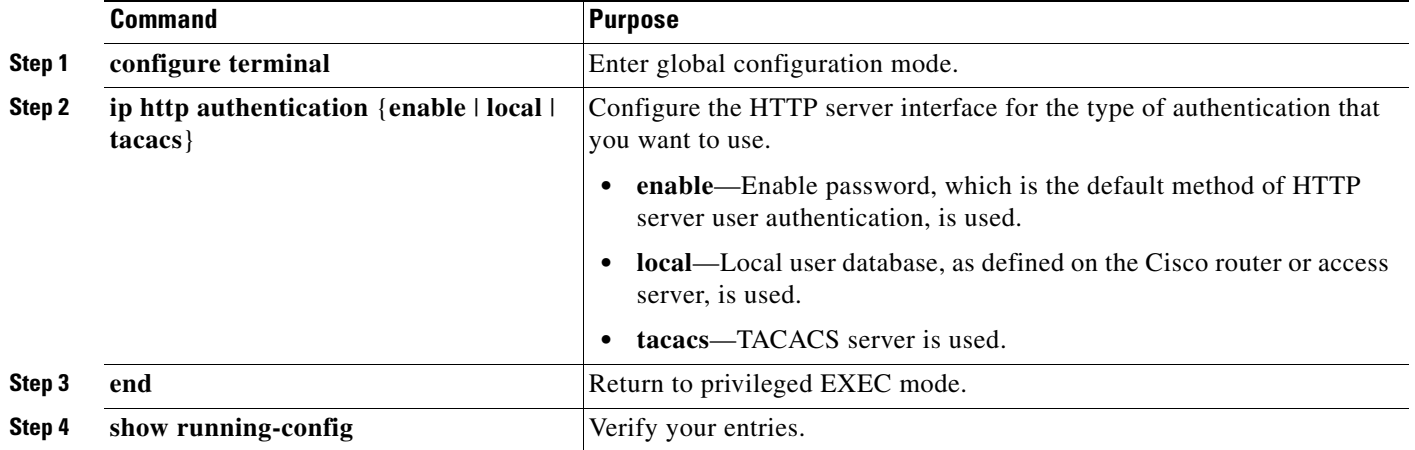

**•** If you use Internet Explorer Version 5.5 and select a URL with a nonstandard port at the end of the address (for example, *www*.*cisco.com:84*), you must enter *http://* as the URL prefix. Otherwise, you cannot launch the device manager.

## <span id="page-23-0"></span>**Open Caveats**

This section describes the open caveats with possible unexpected activity in this software release. Unless otherwise noted, these severity 3 Cisco IOS configuration caveats apply to the Catalyst 3750, 3560, and 2970 switches:

**•** CSCef37624 (Catalyst 3750 switches)

You cannot ping a Layer 3 interface that has a Network Address Translation (NAT) configuration.

There is no workaround.

**•** CSCef28173

After removing the VLAN-based quality of service (QoS) configuration on a port by using the **no mls qos vlan-based** interface configuration command, the configuration that was previously configured by using the **mls qos cos override** interface configuration command does not override the class of service (CoS) value of the packets

The workaround is to remove the CoS override configuration and then re apply it back to the port.

**•** CSCef61599 (Catalyst 3750 switches)

When more than one thousand IPv6 static routes are configured on a switch, a CPUHOG traceback error appears at startup.

The workaround is to configure less than one thousand static routes. We recommend using a dynamic protocol like RIP or OSPF Version 3.

**•** CSCef65928

When a class map of an attached policy map has its match condition removed and is then re-applied, some free memory is lost.

The workaround is to remove the class map from the policy map and then modify the match condition.

**•** CSCef94884 (Catalyst 3750 switches)

Unconfiguring OSPFv3 causes a memory leak.

There is no workaround.

**•** CSCeg27382 (Catalyst 3750 switches)

If the per-VLAN QoS per-port policer policy-map is already attached to a VLAN Switched Virtual Interface (SVI), do not modify the second level (port-level) policy-map. If you modify the policy-map by removing the policer while it is still attached, an error message appears, and the policy-map is detached by the switch. The policer cannot be re-applied back to that policy-map.

The workaround is to redefine the second-level (port level) policy map if the policy map has already been detached by the system.

**•** CSCeg29704 (Catalyst 3750 and 3560 switches)

When QoS is enabled, bursty and TCP-based applications might have significant performance degradation due to unexpected packet drops on some of the egress queues.

The workaround is to tune the egress queue buffer allocation and bandwidth scheduling parameters to allocate more bandwidth and buffer space to the affected queues.

**•** CSCeg52581

If you start a session on a switch cluster member by using the **rcommand** user EXEC command, the commands that you enter in the rcommand session are always allowed, irrespective of the authorization status.

There is no workaround.

**•** CSCeg59320 (Catalyst 3750 switches)

When spanning-tree logging is enabled on a stack of four or more switches, several CPUHOG traceback messages might appear if the stack master is reloaded.

There is no workaround. This does not affect the switch functionality.

**•** CSCeg63653 (Catalyst 3750)

If a combination of VACLs and per-port access control lists (PACLs) are configured in a switch stack such that the TCAM is full and the PACL does not fit into the TCAM, if a master switchover occurs, an assert message might appear stating that the old and new port label for the PACL are the same. A traceback message appears after the assert message.

The PACL does get applied correctly on the port after master switchover, and there is no problem in the PACL functionality.

There is no workaround

Г

**•** CSCeg77479

If the pathname for the system image and boot filename is more than 75 characters, only the first 75 characters are displayed when you enter the **show version** user EXEC command.

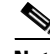

**Note** This does not affect the functionality of the switch.

The workaround is to enter the dir flash: user EXEC to view names of the image files on the switch. The output of the command displays the image name of the file that will boot the *next* time the switch is loaded. It might be different from the current running image.

## <span id="page-25-0"></span>**Resolved Caveats**

These sections describe the caveats have been resolved in this release. Unless otherwise noted, these resolved caveats apply to the Catalyst 3750, 3560, and 2970 switches:

- **•** ["Resolved IOS Caveats" section on page 26](#page-25-1)
- **•** ["Resolved Device Manager Caveat" section on page 29](#page-28-0)

## <span id="page-25-1"></span>**Resolved IOS Caveats**

These Cisco IOS caveats were resolved in this release:

**•** CSCef68324 (Catalyst 3560 and 3750 switches)

Cisco Internetwork Operating System (IOS) software is vulnerable to a Denial of Service (DoS) and potentially an arbitrary code execution attack from a specifically crafted IPv6 packet. The packet must be sent from a local network segment. Only devices that have been explicitly configured to process IPv6 traffic are affected. Upon successful exploitation, the device may reload or be open to further exploitation.

Cisco has made free software available to address this vulnerability for all affected customers.

More details can be found in the security advisory that is posted at [http://www.cisco.com/warp/public/707/cisco-sa-20050729-ipv6.shtml.](http://www.cisco.com/warp/public/707/cisco-sa-20050729-ipv6.shtml)

**•** CSCeb88239 (Catalyst 3750 and 3560 switches)

A router that is running IPv6 Routing Information Protocol (RIP) no longer fails after receiving a malformed IPv6 RIP packet that causes a Denial of Service (DoS) on the device.

**•** CSCec68807 (Catalyst 3750 switches)

Memory allocation (malloc) and remote-procedure call (RPC) throttle messages no longer appear when one or more large access control lists (ACLs) are pasted to the console window.

**•** CSCed12889 (Catalyst 3750 switches)

When redundant uplinks are from the same stack member in a switch stack and UplinkFast is configured, dummy multicast packets are no longer sent.

**•** CSCed78149

A document that describes how the Internet Control Message Protocol (ICMP) could be used to perform a number of Denial of Service (DoS) attacks against the Transmission Control Protocol (TCP) has been made publicly available. This document has been published through the Internet Engineering Task Force (IETF) Internet Draft process, and is entitled "ICMP Attacks Against TCP" (draft-gont-tcpm-icmp-attacks-03.txt).

These attacks, which only affect sessions terminating or originating on a device itself, can be of three types:

1. Attacks that use ICMP "hard" error messages

2. Attacks that use ICMP "fragmentation needed and Don't Fragment (DF) bit set" messages, also known as Path Maximum Transmission Unit Discovery (PMTUD) attacks

3. Attacks that use ICMP "source quench" messages

Successful attacks may cause connection resets or reduction of throughput in existing connections, depending on the attack type.

Multiple Cisco products are affected by the attacks described in this Internet draft.

Cisco has made free software available to address these vulnerabilities. In some cases there are workarounds available to mitigate the effects of the vulnerability.

This advisory is posted at <http://www.cisco.com/warp/public/707/cisco-sa-20050412-icmp.shtml>.

The disclosure of these vulnerabilities is being coordinated by the National Infrastructure Security Coordination Centre (NISCC), based in the United Kingdom. NISCC is working with multiple vendors whose products are potentially affected. Its posting can be found at: <http://www.niscc.gov.uk/niscc/docs/re-20050412-00303.pdf?lang=en>.

**•** CSCed82005 (Catalyst 3750 or 3560 switches)

If static IP source bindings are configured on an EtherChannel interface and the configuration is saved, the IP source bindings are no longer lost when the switch is reloaded.

**•** CSCed91730 (Catalyst 3750 switches)

If Port Fast is enabled on the host ports and traffic is continuously received on that port, when a secondary VLAN is associated and then quickly disassociated, the MAC address tables across the switch stack no longer become unsynchronized.

**•** CSCed92268 (Catalyst 3750 or 3560 switches)

If a large per-port ACL (PACL) is configured on an interface and a TCAM full condition is created, entries corresponding to the IP source guard configuration are now programmed into the TCAM.

**•** CSCee07107 (Catalyst 3750 switches)

ARP and reverse ARP (RARP) packets are now properly filtered by a configured VLAN map. In previous releases, if you enabled a VLAN for dynamic ARP inspection and a VLAN map was applied to the VLAN, ARP and RARP packets received in that VLAN on stack member ports were not dropped.

**•** CSCee08109

An 802.1x per-user-based access control list (PUB-ACL) is now removed when an 802.1x client (for example, a PC) is disconnected from or disabled on a port.

**•** CSCee14018 (Catalyst 3750 or 3560 switches)

Port ACLs are now applied to IGMP control packets that have IP options.

 $\mathbf I$ 

**•** CSCee22376

If an SNMP version 3 user is configured with the encrypted option and password, the switch no longer reloads when the MIB object usmUserAuthKeyChange is set.

**•** CSCee28016

When 802.1x is enabled on a port and spanning-tree Port Fast is added to the interface configuration, the Port Fast configuration immediately appears. In previous releases, the configuration would sometimes not appear until a link up occurred, or the configuration would not appear on remote ports in a switch.

**•** CSCee37070

When an 802.1x-enabled port is in single-host mode and has port security enabled, the port no longer goes into the error-disabled state and displays this system message if another MAC address is detected on the port:

%DOT1X-SECURITY\_VIOLATION

**•** CSCee83209 (Catalyst 3750 switches)

When the **default interface** *interface-id* interface configuration command is entered on a tunnel interface, the configuration is now completely cleared.

**•** CSCee88546 (Catalyst 3750 switches)

After a stack master failover, any per-user access control lists (ACLs) applied on authenticated 802.1x ports no longer appear twice when you enter the **show ip access-list** privileged EXEC command.

**•** CSCef10434

When you set the duplex mode by using SNMP, the changes now appear in the output of the **show interface** *interface-id* **| include duplex** and the **show running interface** *interface-id* **| include duplex** commands.

**•** CSCef15273

When you enable 802.1x accounting by using the **aaa accounting dot1x** global configuration command and an 802.1x port changes state, this traceback message no longer appears:

%AAAA-3-TIMERNNOPER:AAA/ACCT/TIMER:No periodic update but timer set.

**•** CSCef37959 (Catalyst 3750 or 3560 switches)

The switch now generates an ARP request for the next policy-based routing (PBR) hop when it receives packets that should be policy routed.

**•** CSCef42632 (Catalyst 3750 switches)

A per-VLAN Quality of Service (QoS) policy map that has a class map now works correctly if it is applied to a VLAN switched virtual interface (SVI) that uses an access control list (ACL) requiring Layer 4 port matching.

**•** CSCef58368

You can now set the port speed to autonegotiate by using SMNP.

**•** CSCef94585

The message %SUPERVISOR-3-FATAL: MIC exception error 80 no longer appears under these conditions (in previous releases, all of these conditions had to occur for the message to appear):

- **–** A per-VLAN QoS/per-port policer policy map is attached to two VLAN switched virtual interfaces (SVIs).
- **–** The network has stacked switches.
- **–** The policy map is detached and then reattached to one SVI interface.
- **–** The policy map is detached from another SVI interface and then re-attached.
- **•** CSCef65587

These error messages no longer randomly appear:

```
%SYS-2-NOBLOCK: idle with blocking disabled. -Process= "hpm main process", ipl= 0, 
pid= 62 
-Traceback= 259CC0 251438 750244 661220 665774 6603CC 653750 6575B0 64FC44 651260 
65DF58 4EC268 544300 4F5F64 4B433C 522508 
*Sep 2 15:42:22: %SYS-2-BLOCKHUNG: Task hung with blocking disabled, value = 0x1. 
-Process= "hpm main process", ipl= 0, pid= 62
-Traceback= 259CFC 251438 750244 661220 665774 6603CC 653750 6575B0 64FC44 651260 
65DF58 4EC268 544300 4F5F64 4B433C 522508
```
**•** CSCeg27165

The switch no longer restarts when you enter the **auto qos voip cisco-phone** interface configuration command.

**•** CSCeg40067

Both sides of a link no longer stay in the loop-inconsistent state under these conditions:

- **–** Rapid PVST is being used.
- **–** Loopguard is enabled, and there are multiple paths to the root bridge.
- **–** The root is either removed from the network or its priority changes.
- **•** CSCeg46480

A per-VLAN Quality of Service (QoS), per-port policy map that is attached to a VLAN Switched Virtual Interface (SVI) now works correctly on a port that has been changed from a switch port to router port and then back to a switch port again.

**•** CSCeg64282

The port security MIB no longer issues a trap for a security violation for a port that is configured in the protect mode.

**•** CSCin68965 (Catalyst 3750 or 3560 switches)

A Cisco IP Phone no longer halts and displays the message *configuring IP* when two ports of the phone are connected to a switch and the higher voice VLAN ID (VVID) is configured on the switch port to which port P3 of the phone is connected.

### <span id="page-28-0"></span>**Resolved Device Manager Caveat**

This device manager caveat was resolved in this release:

**•** CSCef78853

Error dialogs and switch front panels no longer fail to appear when a semicolon (;), single quotation mark ('), or double quotation mark (") is used as part of the hostname, port description, SNMP system location, SNMP system contact, SNMP community strings, Telnet password, or switch password.

 $\mathbf I$ 

## <span id="page-29-0"></span>**Documentation Updates**

This section provides these updates to the product documentation:

- **•** ["Corrections to the Software Configuration Guides" section on page 30](#page-29-1)
- **•** ["Updates for the Software Configuration Guides" section on page 30](#page-29-2)
- **•** ["Update for the Command Reference" section on page 31](#page-30-1)

### <span id="page-29-1"></span>**Corrections to the Software Configuration Guides**

The "Configuring a System Name and Prompt" section and the "Configuring a System Prompt" section of the "Administering the Switch" chapter incorrectly state that you can manually configure the prompt global configuration command. The switches do not support this command. You should ignore this information in printed and online copies of the software configuration guides.

### <span id="page-29-2"></span>**Updates for the Software Configuration Guides**

In the "DHCP Snooping Binding Database" section in the "Configuring DHCP Features and IP Source Guard" chapter, the information in the third and fifth paragraphs is incorrect. This is the correct information:

- **•** To keep the bindings when the switch reloads, you must use the DHCP snooping database agent. If the agent is disabled, dynamic ARP or IP source guard is enabled, and the DHCP snooping binding database has dynamic bindings, the switch loses its connectivity. If the agent is disabled and only DHCP snooping is enabled, the switch does not lose its connectivity, but DHCP snooping might not prevent DCHP spoofing attacks.
- **•** When a switch learns of new bindings or when it loses bindings, the switch immediately updates the entries in the database. The switch also updates the entries in the binding file. The frequency at which the file is updated is based on a configurable delay, and the updates are batched. If the file is not updated in a specified time (set by the write-delay and abort-timeout values), the update stops.

In the "Enabling the DHCP Snooping Binding Database Agent" section in the "Configuring DHCP Features and IP Source Guard" chapter, the information is added to Step 6:

Use the **ip dhcp snooping binding** privileged EXEC command when you are testing or debugging the switch.

In the "Enabling the DHCP Snooping Binding Database Agent" section in the "Configuring DHCP Features and IP Source Guard" chapter, the information about the **no ip dhcp snooping database** global configuration command is incorrect. This is the correct information:

To stop using the the database agent and bindings file, use the the **no ip dhcp snooping database** global configuration command.

## <span id="page-30-1"></span>**Update for the Command Reference**

The description and usage guidelines for the **ip dhcp snooping database** global configuration command are incorrect. This is the correct information:

- **•** Use the **ip dhcp snooping database** global configuration command to configure the DHCP snooping binding database agent. Use the **no** form of this command to disable the agent, to reset the timeout value, or to reset the write-delay value.
- **•** If NTP is configured, the switch writes binding changes to the binding file only when the switch system clock is synchronized with NTP.
- **•** Use the **no ip dhcp snooping database** command to disable the agent.

## <span id="page-30-0"></span>**Related Documentation**

These documents provide complete information about the Catalyst 3750, 3560, and 2970 switches and are available at Cisco.com:

- **•** <http://www.cisco.com/univercd/cc/td/doc/product/lan/cat3750/index.htm>
- **•** <http://www.cisco.com/univercd/cc/td/doc/product/lan/cat3560/index.htm>
- **•** <http://www.cisco.com/univercd/cc/td/doc/product/lan/cat2970/index.htm>

You can order printed copies of documents with a DOC-xxxxxx= number from the Cisco.com sites and from the telephone numbers listed in the ["Obtaining Documentation" section on page 32](#page-31-0).

These documents provide complete information about the Catalyst 3750 switches:

- **•** *Catalyst 3750 Switch Software Configuration Guide* (order number DOC-7816180=)
- **•** *Catalyst 3750 Switch Command Reference* (order number DOC-7816181=)
- **•** *Catalyst 3750 Switch System Message Guide* (order number DOC-7816184=)
- **•** Device manager online help (available on the switch)
- **•** *Catalyst 3750 Switch Hardware Installation Guide* (not orderable but available on Cisco.com)
- **•** *Catalyst 3750 Switch Getting Started Guide (*order number DOC-7816663=)
- **•** *Regulatory Compliance and Safety Information for the Catalyst 3750 Switch* (order number DOC-7816664)

These documents provide complete information about the Catalyst 3560 switches:

- **•** *Catalyst 3560 Switch Software Configuration Guide* (order number DOC-7816404=)
- **•** *Catalyst 3560 Switch Command Reference* (order number DOC-7816405=)
- **•** *Catalyst 3560 Switch System Message Guide* (order number DOC-7816406=)
- **•** Device manager online help (available on the switch)
- **•** *Catalyst 3560 Switch Hardware Installation Guide* (not orderable but available on Cisco.com)
- **•** *Catalyst 3560 Switch Getting Started Guide (*order number DOC-7816660=)
- **•** *Regulatory Compliance and Safety Information for the Catalyst 3560 Switch* (order number DOC-7816665)

These documents provide complete information about the Catalyst 2970 switches:

- **•** *Catalyst 2970 Switch Software Configuration Guide* (order number DOC-7816182=)
- **•** *Catalyst 2970 Switch Command Reference* (order number DOC-7816183=)
- **•** *Catalyst 2970 Switch System Message Guide* (order number DOC-7816185=)
- **•** Device manager online help (available on the switch)
- **•** *Catalyst 2970 Switch Hardware Installation Guide* (not orderable but available on Cisco.com)
- **•** *Catalyst 2970 Switch Getting Started Guide* (order number DOC-7816685=)
- **•** *Regulatory Compliance and Safety Information for the Catalyst 2970 Switch* (order number DOC-7816686=)

For other information about related products, see these documents:

- *Getting Started with Cisco Network Assistant* (not orderable but available on Cisco.com)
- **•** *Release Notes for Cisco Network Assistant* (not orderable but available on Cisco.com)
- **•** *Cisco Small Form-Factor Pluggable Modules Installation Notes* (not orderable but available on Cisco.com)
- **•** *Cisco RPS 300 Redundant Power System Hardware Installation Guide* (order number DOC-7810372=)
- **•** *Cisco RPS 675 Redundant Power System Hardware Installation Guide* (order number DOC-7815201=)

## <span id="page-31-0"></span>**Obtaining Documentation**

Cisco documentation and additional literature are available on Cisco.com. Cisco also provides several ways to obtain technical assistance and other technical resources. These sections explain how to obtain technical information from Cisco Systems.

### **Cisco.com**

You can access the most current Cisco documentation at this URL:

<http://www.cisco.com/univercd/home/home.htm>

You can access the Cisco website at this URL:

<http://www.cisco.com>

You can access international Cisco websites at this URL:

[http://www.cisco.com/public/countries\\_languages.shtml](http://www.cisco.com/public/countries_languages.shtml)

## **Documentation DVD**

Cisco documentation and additional literature are available in a Documentation DVD package, which may have shipped with your product. The Documentation DVD is updated regularly and may be more current than printed documentation. The Documentation DVD package is available as a single unit.

Registered Cisco.com users (Cisco direct customers) can order a Cisco Documentation DVD (product number DOC-DOCDVD=) from the Ordering tool or Cisco Marketplace.

Cisco Ordering tool:

<http://www.cisco.com/en/US/partner/ordering/>

Cisco Marketplace:

<http://www.cisco.com/go/marketplace/>

## **Ordering Documentation**

You can find instructions for ordering documentation at this URL:

[http://www.cisco.com/univercd/cc/td/doc/es\\_inpck/pdi.htm](http://www.cisco.com/univercd/cc/td/doc/es_inpck/pdi.htm)

You can order Cisco documentation in these ways:

**•** Registered Cisco.com users (Cisco direct customers) can order Cisco product documentation from the Ordering tool:

<http://www.cisco.com/en/US/partner/ordering/>

**•** Nonregistered Cisco.com users can order documentation through a local account representative by calling Cisco Systems Corporate Headquarters (California, USA) at 408 526-7208 or, elsewhere in North America, by calling 1 800 553-NETS (6387).

## <span id="page-32-0"></span>**Documentation Feedback**

You can send comments about technical documentation to bug-doc@cisco.com.

You can submit comments by using the response card (if present) behind the front cover of your document or by writing to the following address:

Cisco Systems Attn: Customer Document Ordering 170 West Tasman Drive San Jose, CA 95134-9883

We appreciate your comments.

## **Cisco Product Security Overview**

Cisco provides a free online Security Vulnerability Policy portal at this URL:

[http://www.cisco.com/en/US/products/products\\_security\\_vulnerability\\_policy.html](http://www.cisco.com/en/US/products/products_security_vulnerability_policy.html)

From this site, you can perform these tasks:

- **•** Report security vulnerabilities in Cisco products.
- **•** Obtain assistance with security incidents that involve Cisco products.
- **•** Register to receive security information from Cisco.

A current list of security advisories and notices for Cisco products is available at this URL: <http://www.cisco.com/go/psirt>

If you prefer to see advisories and notices as they are updated in real time, you can access a Product Security Incident Response Team Really Simple Syndication (PSIRT RSS) feed from this URL:

[http://www.cisco.com/en/US/products/products\\_psirt\\_rss\\_feed.html](http://www.cisco.com/en/US/products/products_psirt_rss_feed.html)

## **Reporting Security Problems in Cisco Products**

Cisco is committed to delivering secure products. We test our products internally before we release them, and we strive to correct all vulnerabilities quickly. If you think that you might have identified a vulnerability in a Cisco product, contact PSIRT:

- **•** Emergencies—[security-alert@cisco.com](mailto:security-alert@cisco.com)
- **•** Nonemergencies—[psirt@cisco.com](mailto:psirt@cisco.com)

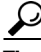

**Tip** We encourage you to use Pretty Good Privacy (PGP) or a compatible product to encrypt any sensitive information that you send to Cisco. PSIRT can work from encrypted information that is compatible with PGP versions 2.*x* through 8.*x*.

Never use a revoked or an expired encryption key. The correct public key to use in your correspondence with PSIRT is the one that has the most recent creation date in this public key server list:

<http://pgp.mit.edu:11371/pks/lookup?search=psirt%40cisco.com&op=index&exact=on>

In an emergency, you can also reach PSIRT by telephone:

- **•** 1 877 228-7302
- **•** 1 408 525-6532

## <span id="page-33-0"></span>**Obtaining Technical Assistance**

For all customers, partners, resellers, and distributors who hold valid Cisco service contracts, Cisco Technical Support provides 24-hour-a-day, award-winning technical assistance. The Cisco Technical Support Website on Cisco.com features extensive online support resources. In addition, Cisco Technical Assistance Center (TAC) engineers provide telephone support. If you do not hold a valid Cisco service contract, contact your reseller.

### **Cisco Technical Support Website**

The Cisco Technical Support Website provides online documents and tools for troubleshooting and resolving technical issues with Cisco products and technologies. The website is available 24 hours a day, 365 days a year, at this URL:

<http://www.cisco.com/techsupport>

Access to all tools on the Cisco Technical Support Website requires a Cisco.com user ID and password. If you have a valid service contract but do not have a user ID or password, you can register at this URL:

<http://tools.cisco.com/RPF/register/register.do>

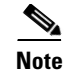

**Note** Use the Cisco Product Identification (CPI) tool to locate your product serial number before submitting a web or phone request for service. You can access the CPI tool from the Cisco Technical Support Website by clicking the **Tools & Resources** link under Documentation & Tools. Choose **Cisco Product Identification Tool** from the Alphabetical Index drop-down list, or click the **Cisco Product Identification Tool** link under Alerts & RMAs. The CPI tool offers three search options: by product ID or model name; by tree view; or for certain products, by copying and pasting **show** command output. Search results show an illustration of your product with the serial number label location highlighted. Locate the serial number label on your product and record the information before placing a service call.

## **Submitting a Service Request**

Using the online TAC Service Request Tool is the fastest way to open S3 and S4 service requests. (S3 and S4 service requests are those in which your network is minimally impaired or for which you require product information.) After you describe your situation, the TAC Service Request Tool provides recommended solutions. If your issue is not resolved using the recommended resources, your service request is assigned to a Cisco TAC engineer. The TAC Service Request Tool is located at this URL:

<http://www.cisco.com/techsupport/servicerequest>

For S1 or S2 service requests or if you do not have Internet access, contact the Cisco TAC by telephone. (S1 or S2 service requests are those in which your production network is down or severely degraded.) Cisco TAC engineers are assigned immediately to S1 and S2 service requests to help keep your business operations running smoothly.

To open a service request by telephone, use one of the following numbers:

Asia-Pacific: +61 2 8446 7411 (Australia: 1 800 805 227) EMEA: +32 2 704 55 55 USA: 1 800 553-2447

For a complete list of Cisco TAC contacts, go to this URL:

<http://www.cisco.com/techsupport/contacts>

## **Definitions of Service Request Severity**

To ensure that all service requests are reported in a standard format, Cisco has established severity definitions.

Severity 1 (S1)—Your network is "down," or there is a critical impact to your business operations. You and Cisco will commit all necessary resources around the clock to resolve the situation.

Severity 2 (S2)—Operation of an existing network is severely degraded, or significant aspects of your business operation are negatively affected by inadequate performance of Cisco products. You and Cisco will commit full-time resources during normal business hours to resolve the situation.

Severity 3 (S3)—Operational performance of your network is impaired, but most business operations remain functional. You and Cisco will commit resources during normal business hours to restore service to satisfactory levels.

Severity 4 (S4)—You require information or assistance with Cisco product capabilities, installation, or configuration. There is little or no effect on your business operations.

 $\mathbf I$ 

# <span id="page-35-0"></span>**Obtaining Additional Publications and Information**

Information about Cisco products, technologies, and network solutions is available from various online and printed sources.

**•** Cisco Marketplace provides a variety of Cisco books, reference guides, and logo merchandise. Visit Cisco Marketplace, the company store, at this URL:

<http://www.cisco.com/go/marketplace/>

**•** *Cisco Press* publishes a wide range of general networking, training and certification titles. Both new and experienced users will benefit from these publications. For current Cisco Press titles and other information, go to Cisco Press at this URL:

<http://www.ciscopress.com>

**•** *Packet* magazine is the Cisco Systems technical user magazine for maximizing Internet and networking investments. Each quarter, Packet delivers coverage of the latest industry trends, technology breakthroughs, and Cisco products and solutions, as well as network deployment and troubleshooting tips, configuration examples, customer case studies, certification and training information, and links to scores of in-depth online resources. You can access Packet magazine at this URL:

#### <http://www.cisco.com/packet>

• *iQ Magazine* is the quarterly publication from Cisco Systems designed to help growing companies learn how they can use technology to increase revenue, streamline their business, and expand services. The publication identifies the challenges facing these companies and the technologies to help solve them, using real-world case studies and business strategies to help readers make sound technology investment decisions. You can access iQ Magazine at this URL:

<http://www.cisco.com/go/iqmagazine>

• *Internet Protocol Journal* is a quarterly journal published by Cisco Systems for engineering professionals involved in designing, developing, and operating public and private internets and intranets. You can access the Internet Protocol Journal at this URL:

<http://www.cisco.com/ipj>

**•** World-class networking training is available from Cisco. You can view current offerings at this URL:

#### <http://www.cisco.com/en/US/learning/index.html>

This document is to be used in conjunction with the documents listed in the ["Documentation Updates"](#page-29-0) section.

CCSP, the Cisco Square Bridge logo, Follow Me Browsing, and StackWise are trademarks of Cisco Systems, Inc.; Changing the Way We Work, Live, Play, and Learn, and iQuick Study are service marks of Cisco Systems, Inc.; and Access Registrar, Aironet, ASIST, BPX, Catalyst, CCDA, CCDP, CCIE, CCIP, CCNA, CCNP, Cisco, the Cisco Certified Internetwork Expert logo, Cisco IOS, Cisco Press, Cisco Systems, Cisco Systems Capital, the Cisco Systems logo, Cisco Unity, Empowering the Internet Generation, Enterprise/Solver, EtherChannel, EtherFast, EtherSwitch, Fast Step, FormShare, GigaDrive, GigaStack, HomeLink, Internet Quotient, IOS, IP/TV, iQ Expertise, the iQ logo, iQ Net Readiness Scorecard, LightStream, Linksys, MeetingPlace, MGX, the Networkers logo, Networking Academy, Network Registrar, *Packet*, PIX, Post-Routing, Pre-Routing, ProConnect, RateMUX, ScriptShare, SlideCast, SMARTnet, StrataView Plus, SwitchProbe, TeleRouter, The Fastest Way to Increase Your Internet Quotient, TransPath, and VCO are registered trademarks of Cisco Systems, Inc. and/or its affiliates in the United States and certain other countries.

All other trademarks mentioned in this document or Website are the property of their respective owners. The use of the word partner does not imply a partnership relationship between Cisco and any other company. (0501R)

Copyright ©2005 Cisco Systems, Inc. All rights reserved.